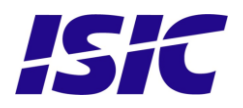

# **User Manual**

# **PCM4 Q87 version**

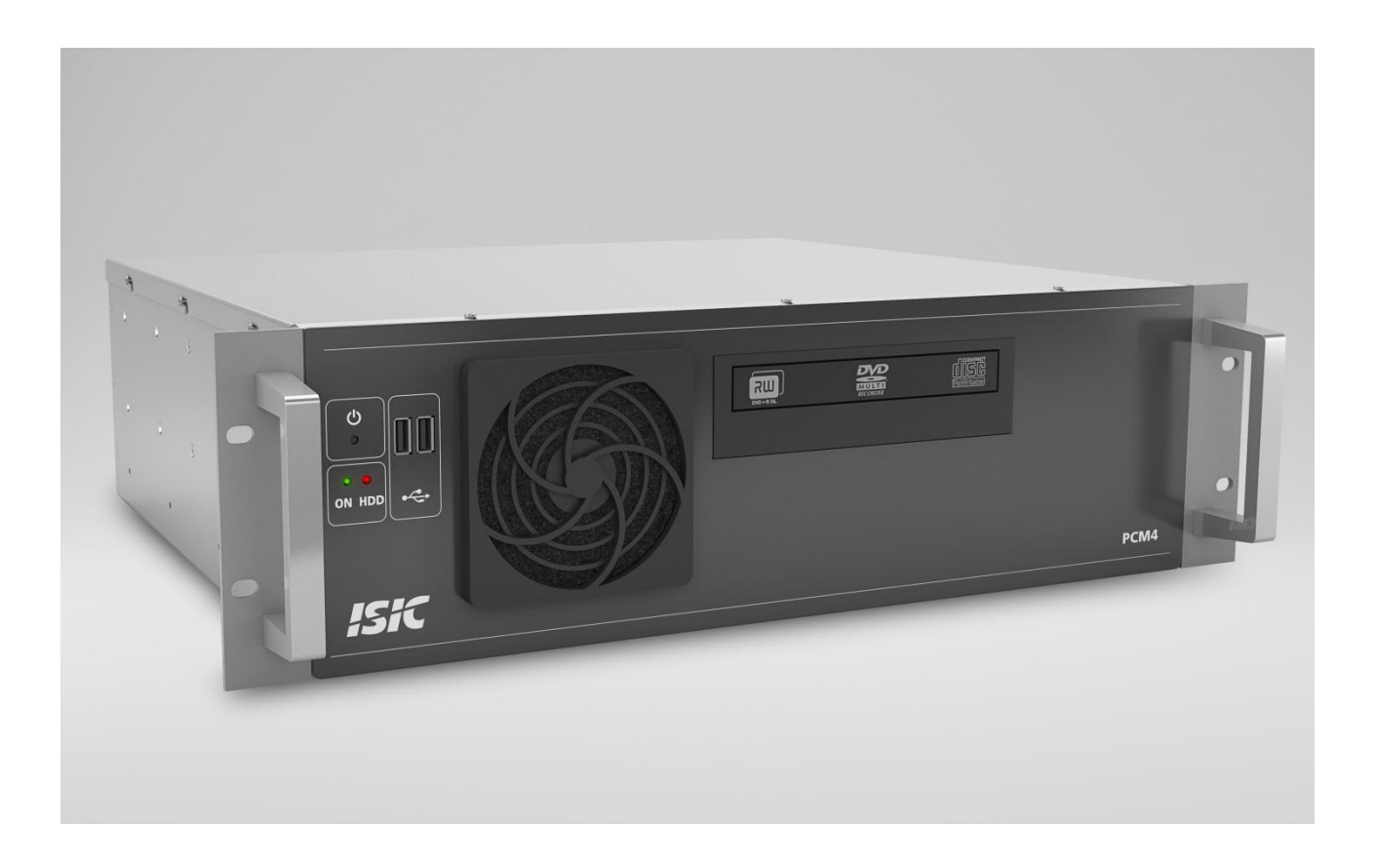

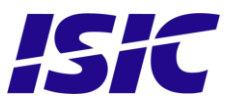

### **Disclaimer**

ISIC A/S makes no representation or warranties with respect to the contents or use of this manual, and specifically disclaims any express or implied warranties of merchantability or fitness for any particular purpose. Further, ISIC A/S reserves the right to revise this publication and to make changes to its content at any time, without obligation to notify any person or entity of such revisions or changes.

## **FCC Warning**

Computing devices and peripherals generate, use, and can radiate radio frequency energy, and if not installed and used in accordance with the instructions advised by ISIC A/S, may cause interference to radio communication.

The PCM4 series of PC's, manufactured by ISIC A/S, is designed to comply with the emerging generic EEC standards, that cover applications in maritime environment.

### **Classification**

The PC is classified as Environmental condition "protected" acc. to EN60945 ed. 4.

### **Approvals**

Approval according to EN60945 ed. 4; Maritime navigation and radio communication equipment and systems – General requirements.

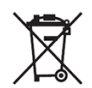

ISIC A/S is complying with the WEEE directive within the European Union, stating that electronic and electric products must be collected separately. Products are marked according to the directive.

Copyright 2013 ISIC A/S ISIC P/N: 07355-000 Rev B

ISIC A/S Edwin Rahrs Vej 54 DK-8220 Brabrand Denmark

Phone: +45 70 20 70 77 Fax: +45 70 20 79 76 Web: [http://www.isic-systems.com](http://www.isic-systems.com/)

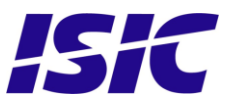

### **ISIC PCM4 User Manual**

Congratulations on your purchase of ISIC PCM4. This short form manual is designed to get you started working with your new PCM4. It is not meant to cover all possible options or situations. For a more detailed description of the PCM4 motherboard, please read the fully comprehensive Main Board Manual obtainable on the CDROM.

Package contents:

- 1 PCM4
- 1 CDROM containing PCM4 Manual and Main Board Manual (optional)
- 1 Power cable (optional)

If any of these items are not present, please contact ISIC.

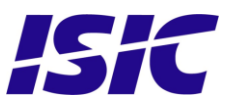

## **Table of Contents**

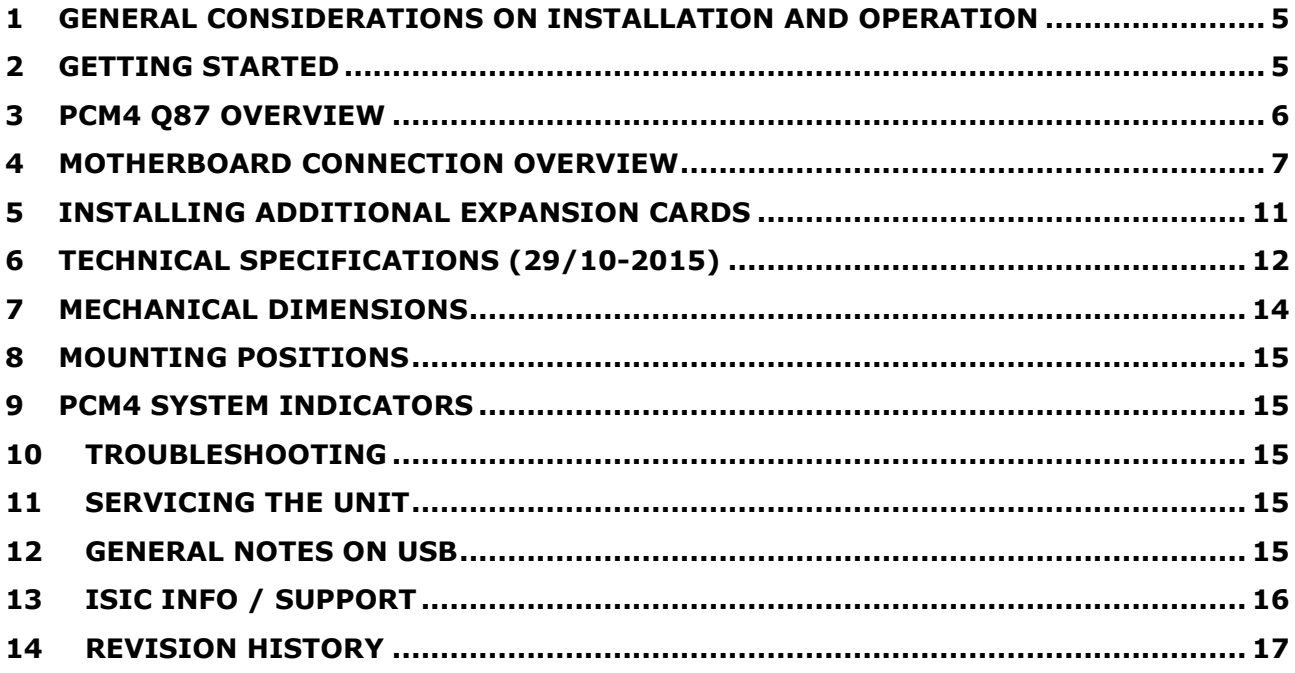

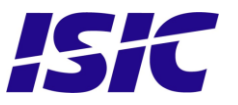

### **1 General considerations on Installation and Operation**

The PCM4-Q87 is designed to work at conditions according to IEC 60945. However, keeping the temperature and vibration level at a minimum will extend the life time of the product. ISIC recommend operating this product at normal room temperature (20-25  $\degree$ C), with the lowest level of vibration and humidity.

### **Installation of the PCM4-Q87**

When designing the cabinet/console for the PCM4-Q87, please ensure that air can flow freely around the cabinet, in order to avoid any unnecessary rise in temperature. If it is not possible to have an adequate natural airflow, use a fan to force the airflow to be higher.

### **2 Getting started**

Please refer to the *PCM4 overview* for location of connectors specified in this section.

Connect Keyboard/Mouse to the connector specified in *PCM4 overview* or connect to the USB connectors.

Connect the monitor to the VGA, DVI, HDMI or DisplayPort connector.

Connect all other needed connectors ending with the Power outlet.

Press the ON/OFF button to "I" position.

To power up the PCM4, you need to press the power button on the front (dependant on BIOS setting). Use a pencil or similar for that purpose.

The PCM4 will be in standby mode when you power down. To restart the PCM4 again, use a pencil on the power button.

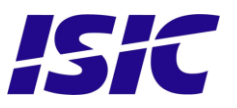

### **3 PCM4 Q87 overview**

### **Front view PCM4-Q87**

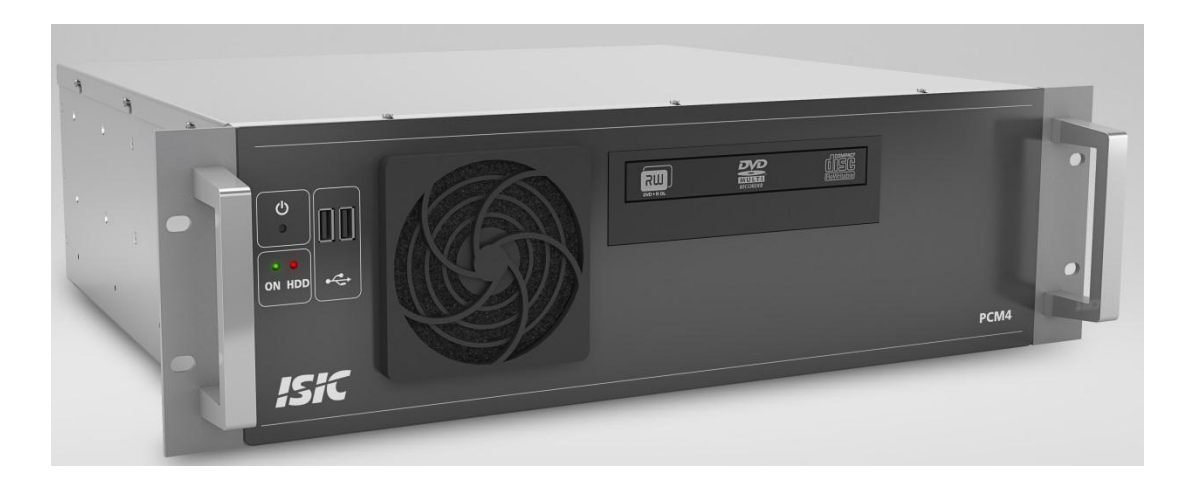

### **Rear view PCM4-Q87**

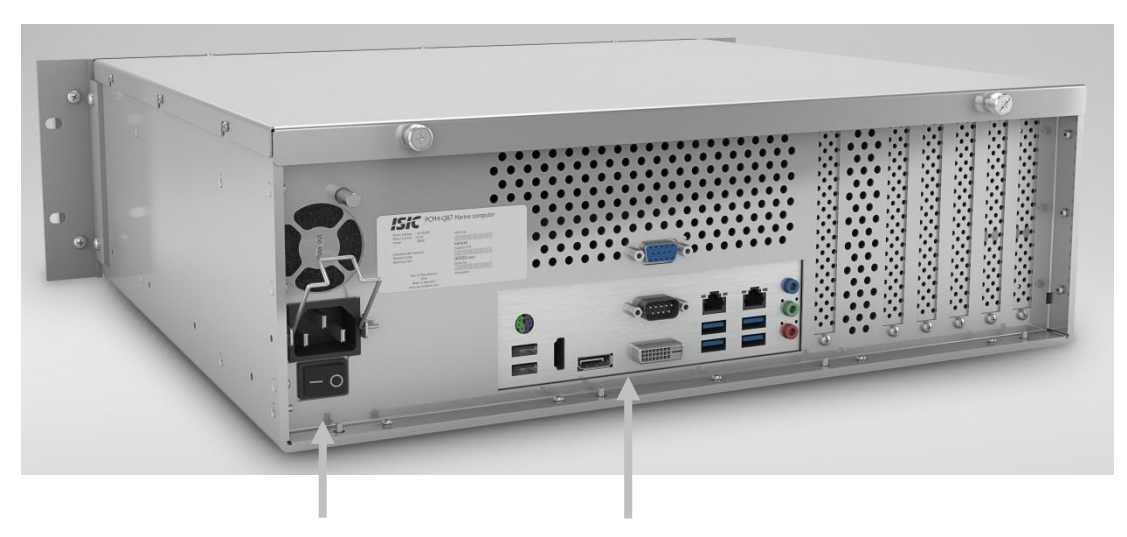

**Power ac See Motherboard Connection Overview (next page)**

Power DC:

 + : 24V DC - : 0V

 $\overline{=}$ : Chassis

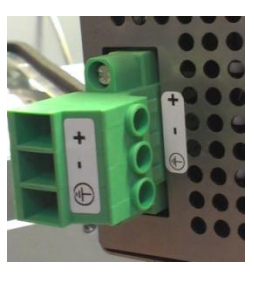

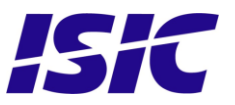

### **4 Motherboard connection overview**

Below is an overview of motherboard connections and pin-out of the same.

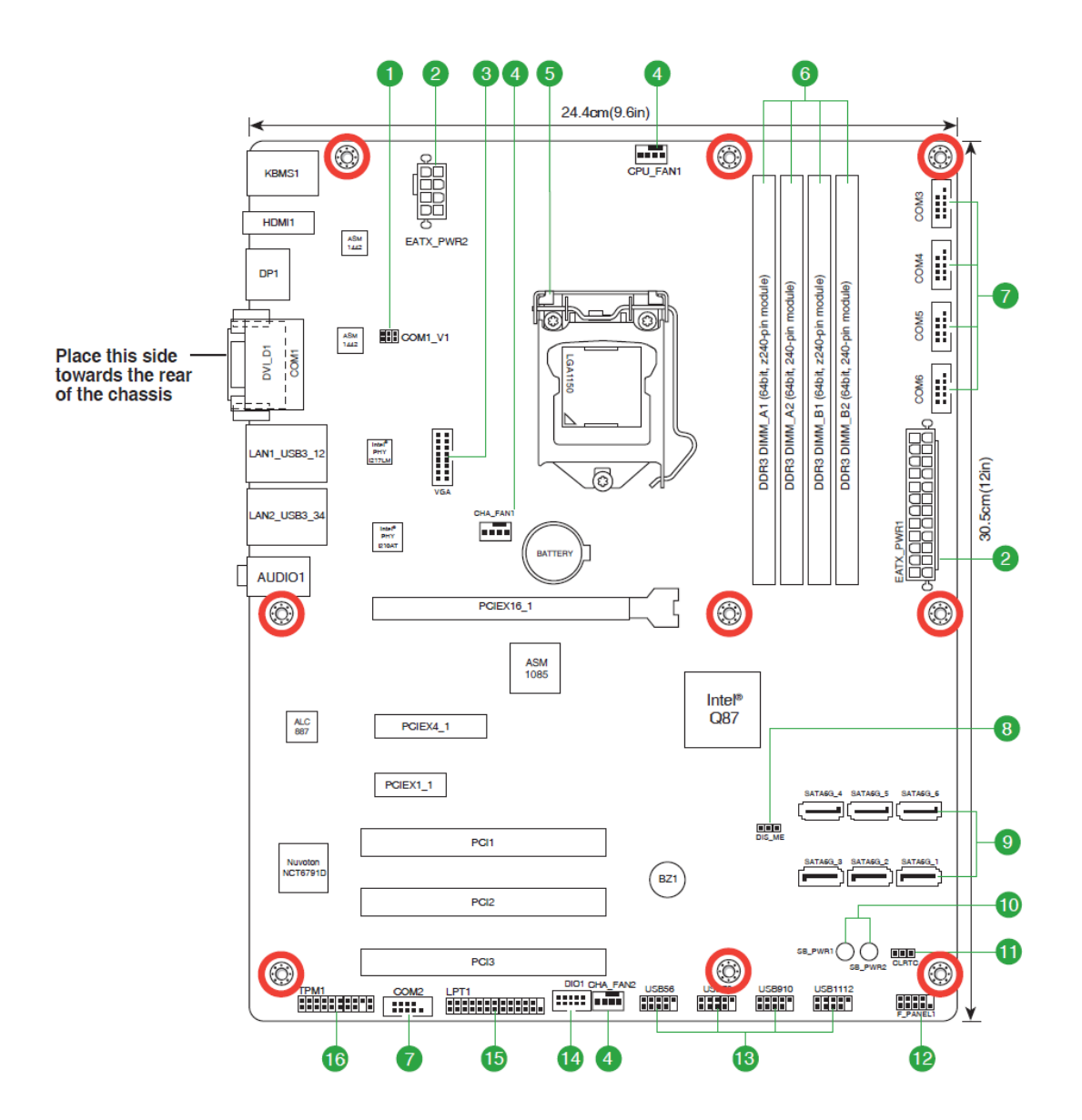

(1)

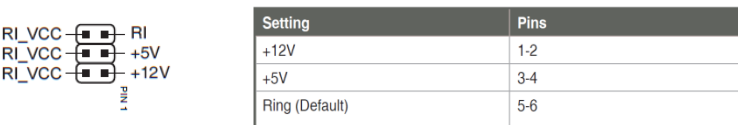

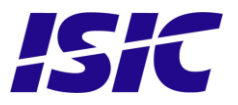

(2)

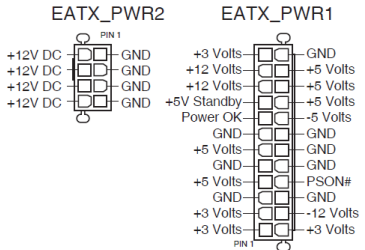

(3)

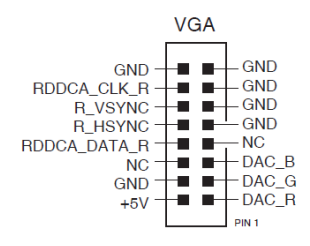

#### (4)

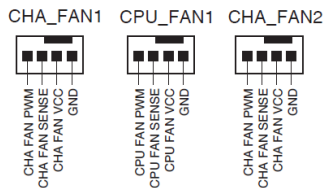

(5)

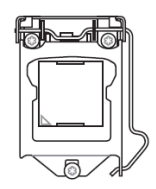

(6)

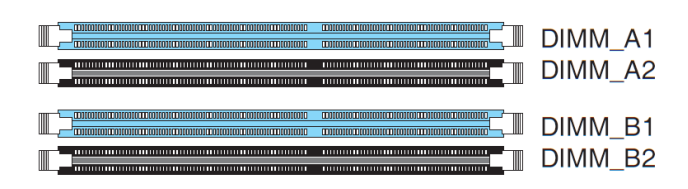

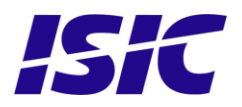

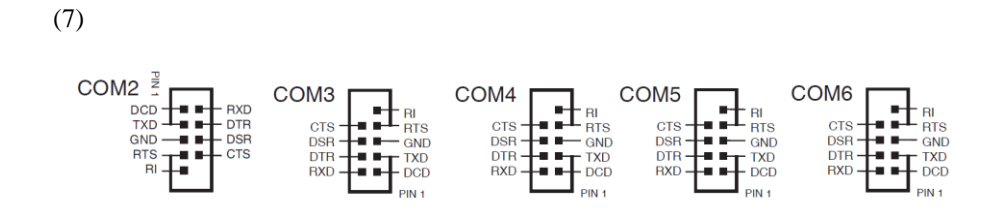

(8)

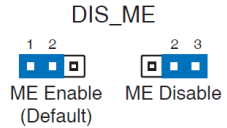

#### (9)

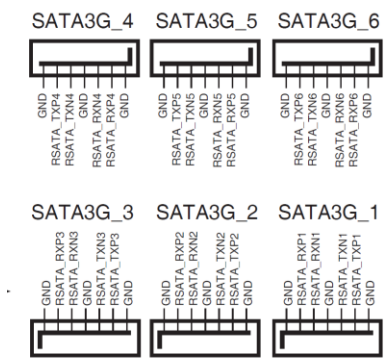

#### (10)

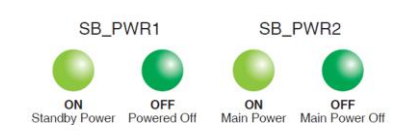

### (11)

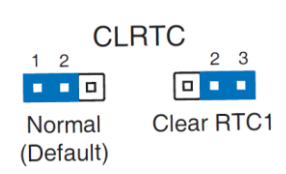

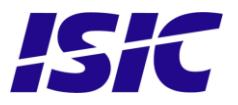

(12)

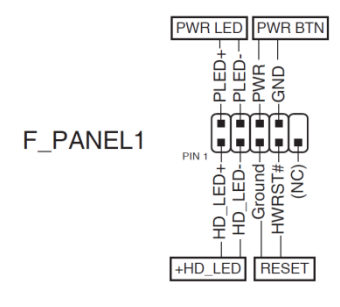

#### (13)

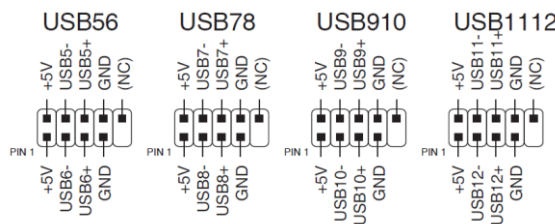

#### (14)

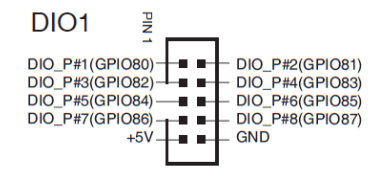

#### $(15)$

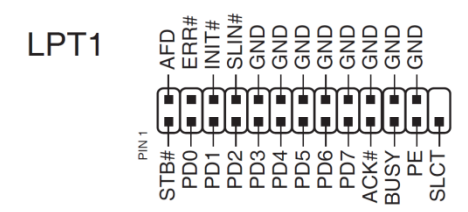

#### (16)

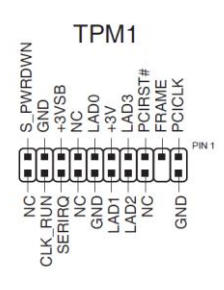

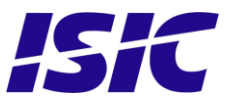

# **5 Installing additional expansion cards**

Always disconnect the Power outlet before removing the top cover.

Remove the 2 thumb screws and top cover.

Remove the slot screw and remove the blind bracket. Install the add-on card in the slot and then replace the slot screw. Replace the top cover and fasten the 2 screws at the rear.

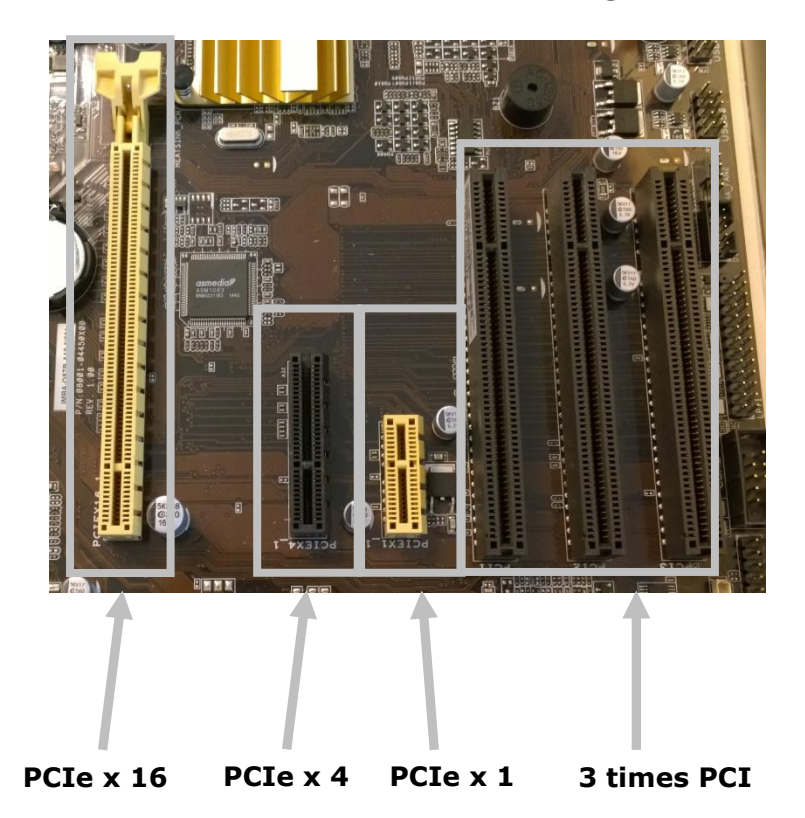

### **PCM4-Q87 motherboard**

**ATTENTION - This marine computer is covered by ISIC warranty, and any alterations may render marine certificate and warranty invalid**

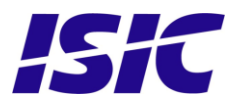

# **6 Technical specifications (29/10-2015)**

#### PCM4-Q87 – General

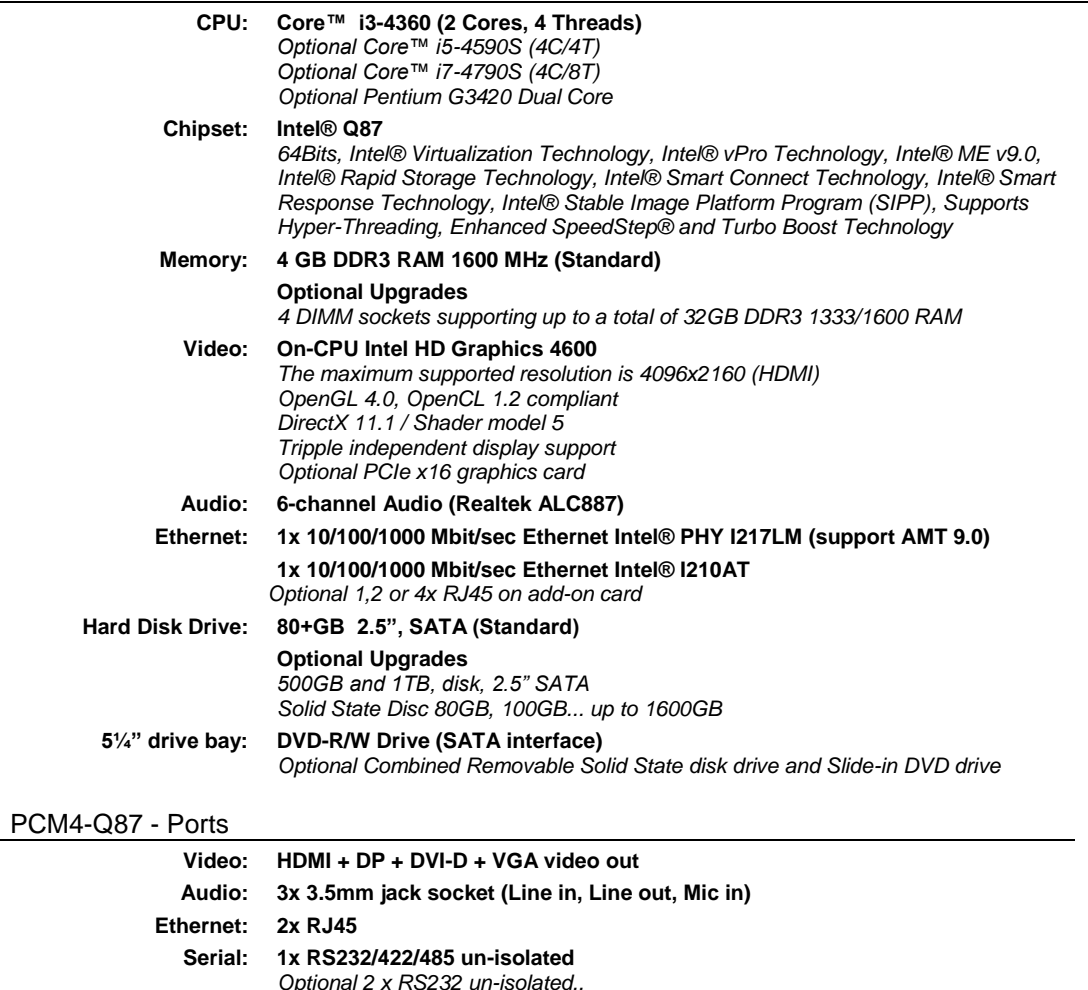

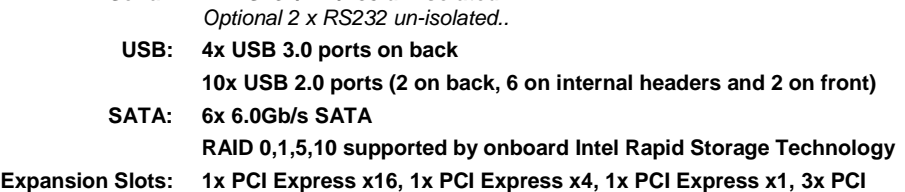

#### PCM4-Q87 – Power

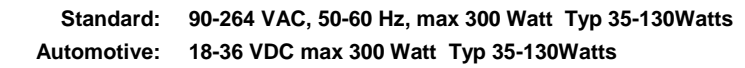

#### PCM4-Q87 – Environmental

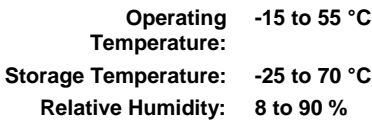

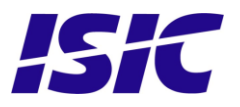

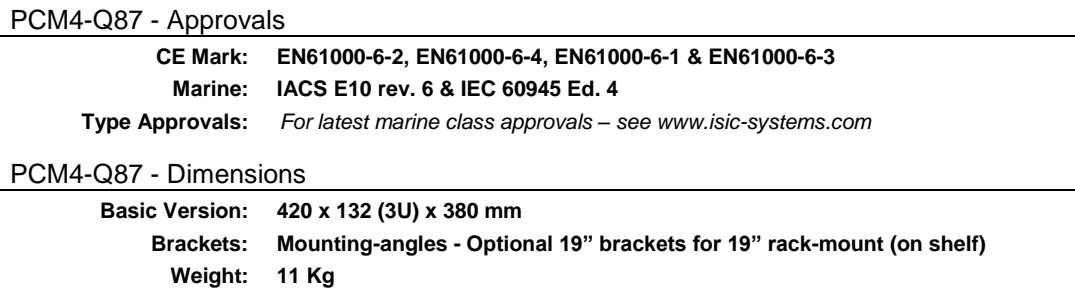

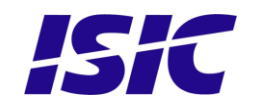

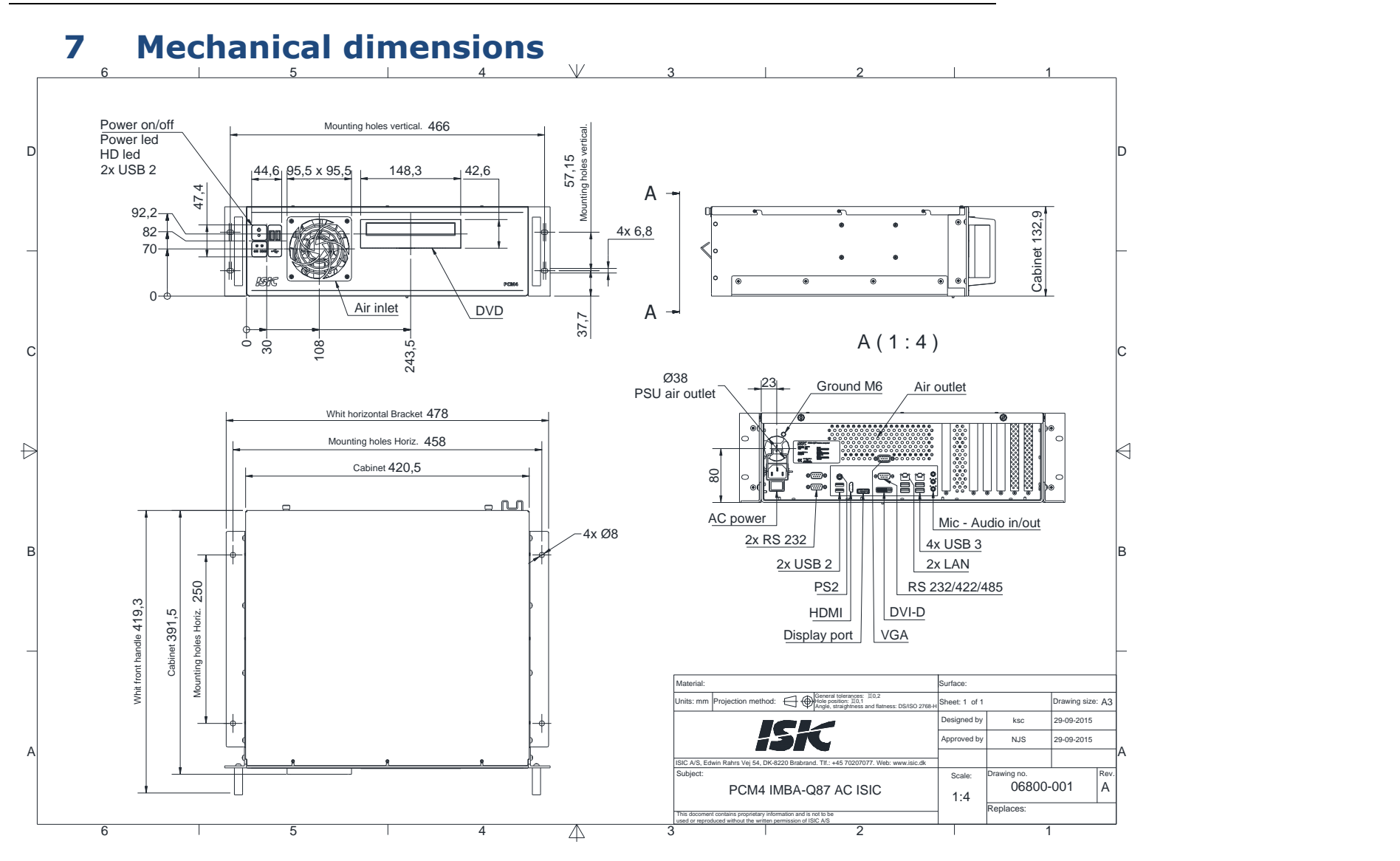

User Manual PCM4-Q87 version P/N: 07355-000 Rev B Page 14/16

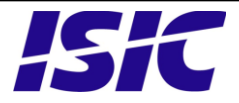

### **8 Mounting positions**

The PCM4 can be mounted in horizontal and vertical positions, but NOT upside down. If needed, it is also possible to mount the PCM4 with the DVD drive facing downwards.

### **9 PCM4 System Indicators**

The PCM4 is equipped with two LED's, located on the case front.

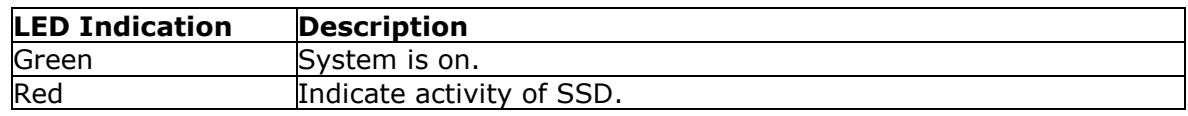

### **10 Troubleshooting**

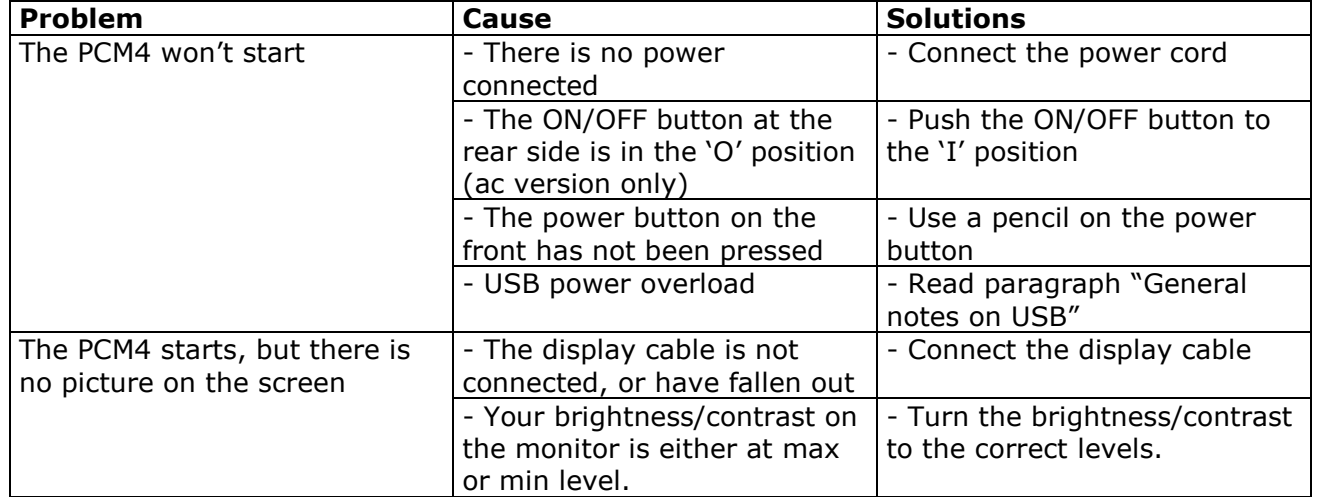

### **11 Servicing the unit**

In case that the unit still fails after following the troubleshooting send the unit to ISIC for repair. There are no user serviceable parts inside.

### **12 General notes on USB**

In the USB specification a max power consumption of 500mA on each USB port is specified. If you experience start- up problems, start by removing all USB devices, and then try to restart the PCM4 again.

Faulty USB devices can also cause malfunction of your PCM4.

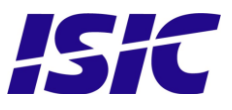

# **13 ISIC info / Support**

In case you have inquiries or problems with your PCM4, you have a number of possibilities to get support.

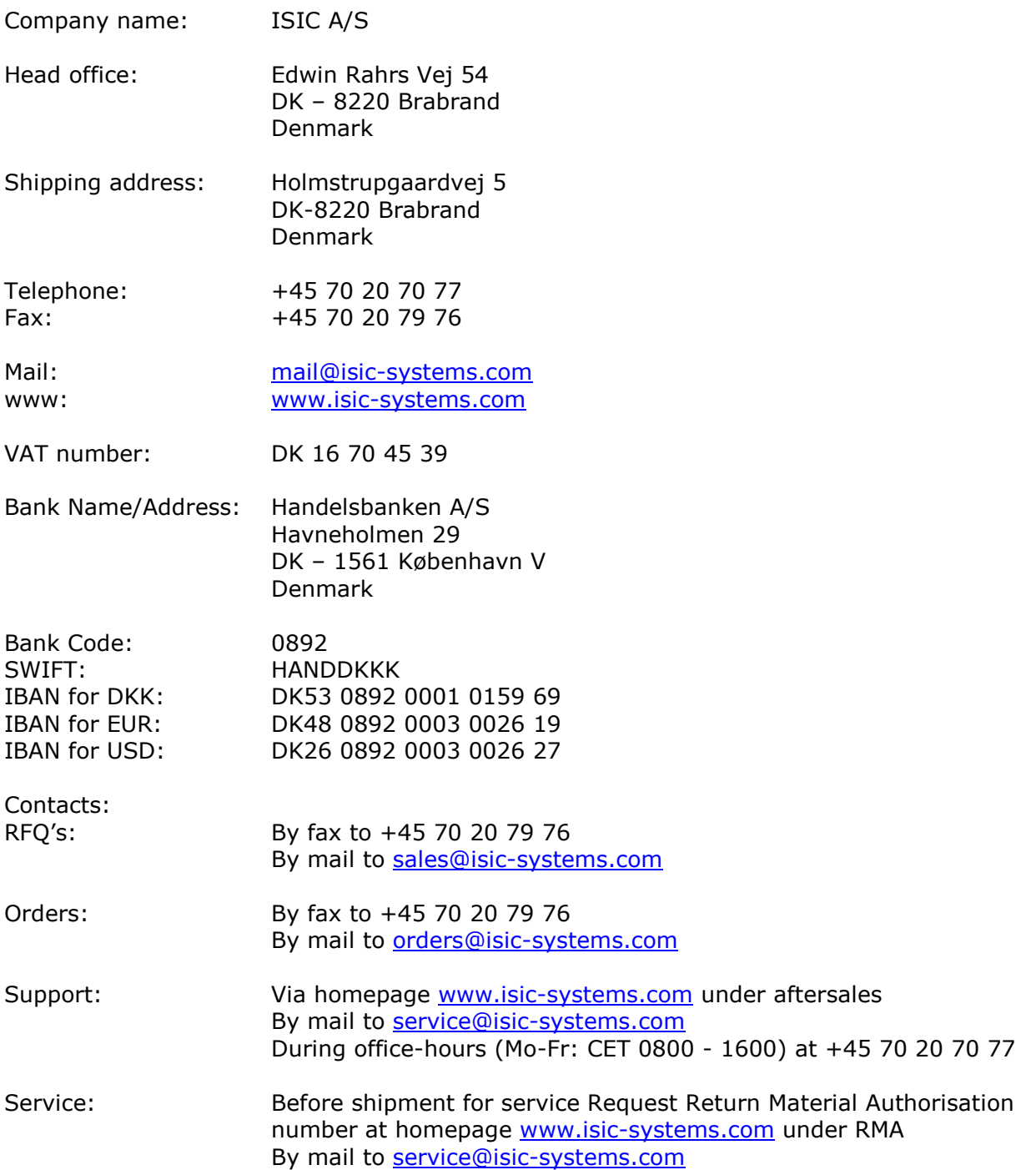

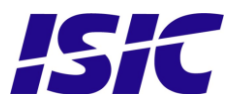

# **14 Revision history**

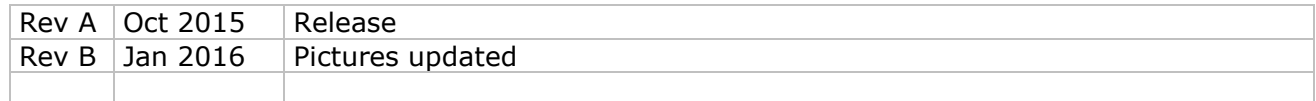